# **Sisukord**

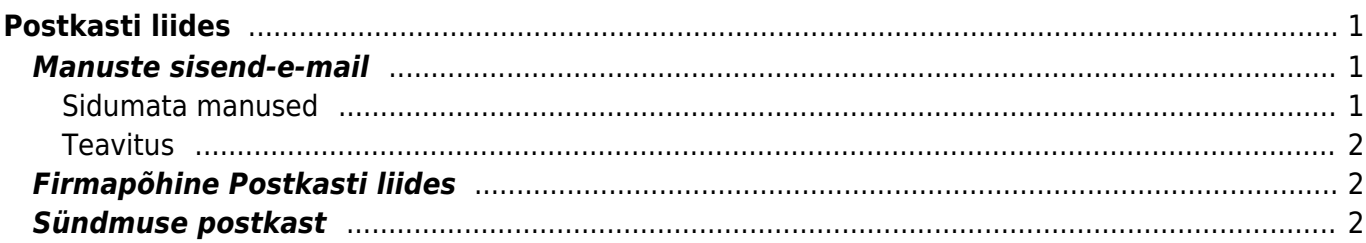

# <span id="page-2-0"></span>**Postkasti liides**

# <span id="page-2-1"></span>**Manuste sisend-e-mail**

Igal Directot kasutav firmal on automaatselt olemas Directosse manuste saatmise meili aadressi, milleks on andmebaasi nimi ilma ocra\_ prefiksita ehk kui andmebaasiks on ocra\_kalapood, siis emailiks on kalapood@data.directo.ee

- Kõik sellele aadressile saadetud kirjad jõuavad Directosse sidumata manustena (võrdne Outlookist pimesi linnukesega saatmisega)
- Maksimaalne manuse suurus meilimisel on 5MB, suurema saatmisel ei jõua manus Directosse ja saatja saab meilile teavituse
- Kui meilis on mitu manust, jõuavad manused Directosse eraldi kirjetena. Kui on soov need siduda ühe dokumendiga, tuleks esimesest kirjest luua dokument ning ülejäänud siduda juba dokumendi manuse vaatest. Sama e-maili kirjed on visuaalselt "trepitud".
- Saatmine ja Directosse jõudmine ei pruugi käia päris reaalajas (ehkki üldjuhul see nii on)
- Kui on soov lisada Directo aadress mingisse firma aadressi listi (stiilis arved@kalapood.ee), siis peaks ka teavitama sellest Directot - täpsemalt siis millise firma Directole konkreetne list kuulub, kuna teatud puhkudel pole võimalik saaja aadressist tuvastada, kuhu meil suunata ning see ei jõua kuhugi. Teavitamiseks piisab meilist vastava palvega aadressile [info@directo.ee](mailto:info@directo.ee)  $\triangle$ Kui listi puhul on tegu gmaili kontoga, siis saadetakse aadressi listi lisamisel gmaili poolt meil lingiga/koodiga listi lisamise kinnituseks. Antud meil jõuab sidumata manusena samuti Directosse, kust saab listi lisamist kinnitada.

### <span id="page-2-2"></span>**Sidumata manused**

Sidumata manused on vaikimisi näha:

- 1. Dokumendi (seadistatav) manuste vaates, kust saab soovi korral manust siduda ning seose ka eemaldada
- 2. Üldine > Aruanded > **Manused** aruandes valides **Tüüp** valiku väärtuseks **Sidumata manused**

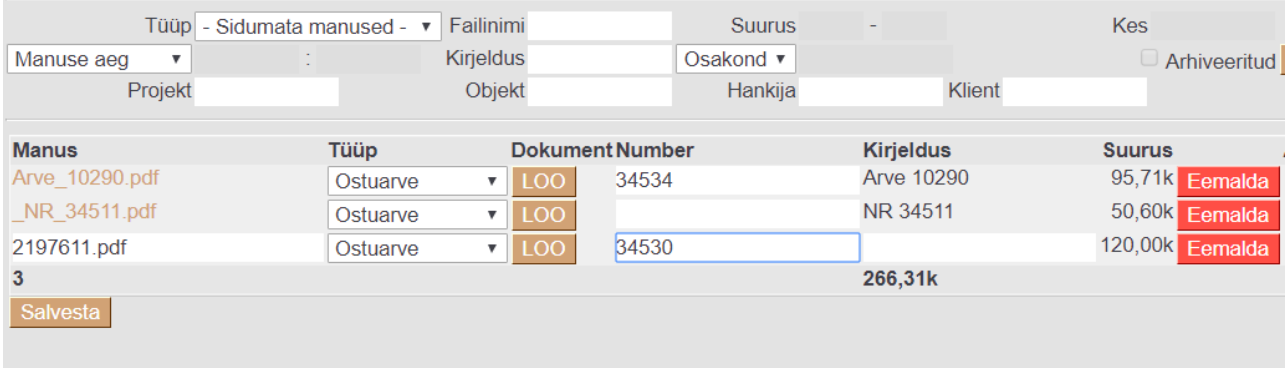

- Siia kuvatakse kõik sidumata manused, mis on saadetud kas meiliga või Outlookist pimesi linnukesega. Siia jõuavad ka manused, mis on Outlookist saadetud, kuid dokumendi loomine pole mingil põhjusel lõpuni viidud (pole salvestatud pärast dokumendi loomist). Meiliga saates on Kirjeldus tulbas näha ka, kellelt saadeti ning meili subjekt
- Klikkides manuse nimele kuvatakse paremale eelvaade
- Vajadusel saab siit saadetu eemaldada vajutades **Eemalda** nuppu
- Tüübi tulbast saab valida, mis dokumenti soovitakse saadetust luua ning **LOO** nupp algatab uue dokumendi, pärast salvestamist jääb manus dokumendiga seotuks
- Manuste aruande sidumata manuste vaates saab manuseid siduda mitmele dokumendile korraga, selleks tuleb iga manuse taga **Number** lahtris topeltklõpsuga valida dokument, millega soovitakse seos luua ning salvestada.

Vajadusel saab kasutaja- ja grupiõigustes Muu>Nägemisõigused alt määrata sidumata manuste nägemise keeldu.

#### <span id="page-3-0"></span>**Teavitus**

Võimalik on meilipõhine teavitus, kui saabunud on sidumata manuseid. Selleks tuleb määrata Üldine>Seadistused>Süsteemi seadistused alt:

- 1. **Sidumata manuste teavituse intervall (täistunnid, mil teavitus saadetakse)**
- 2. **Sidumata manuste teavituse kasutaja kood (kellele meil saadetakse)**

Kui mainitud seadistused on tehtud, saadetakse määratud kasutajale e-post hetkel Directos olevate sidumata manuste nimekirjaga.

Sidumata manused, mis on vanemad kui aasta, kustuvad automaatselt.

# <span id="page-3-1"></span>**Firmapõhine Postkasti liides**

Konkreetse vajaduse tarbeks on võimalik arendada liides e-mailiga saadetavate andmete töötluseks. Iga juhtum vajab eraldi lähenemist - huvi korral tuleks kirjutada [info@directo.ee](mailto:info@directo.ee)

### <span id="page-3-2"></span>**Sündmuse postkast**

Igal Directot kasutaval firmal on automaatselt olemas Directosse sündmuse saatmise meili aadress, milleks on andmebaasi nimi ilma ocra\_ prefiksita ehk kui andmebaasiks on ocra\_kalapood, siis emailiks on kalapood@event.data.directo.ee

- Kõik sellele aadressile saadetud kirjad jõuavad Directosse Sündmuse moodulisse omaette sündmusena, mille manuseks on saadetud meil
- Süsteem üritab tuvastada TO aadressilt kliendi (klientide ning kliendi kontaktide pealt) ning FROM aadressilt kasutaja (Directo kasutajate e-mailidest)
- Võimalik eraldi häälestus/tuvastus/töötlus vastavalt firma vajadusele, täpsem soov [info@directo.ee](mailto:info@directo.ee)
- Siseneva sündmuse staatuse ja tüübi saab määrata Süsteemiseadistustest vastavalt
	- o Sündmuse staatus Sündmuse postkasti tulnud meili puhul
	- Sündmuse tüüp Sündmuse postkasti tulnud meili puhul

From: <https://wiki.directo.ee/> - **Directo Help**

Permanent link: **<https://wiki.directo.ee/et/postkast?rev=1571043384>**

Last update: **2019/10/14 11:56**